# **User's Guide to GEOMAGIA50.v3: 1. Archeomagnetic and Volcanic Database**

Maxwell C. Brown<sup>1,∗</sup>, Fabio Donadini<sup>2</sup>, Monika Korte<sup>1</sup>, Andreas Nilsson<sup>3,4</sup>, Kimmo Korhonen<sup>5</sup>, Alexandra Lodge<sup>3,6</sup>, Stacey N. Lengyel<sup>7</sup> and Catherine G. Constable<sup>8</sup>

<sup>1</sup>*GFZ German Research Centre for Geosciences, Telegrafenberg, 14473, Potsdam, Germany*

<sup>2</sup> Department of Earth Sciences, University of Fribourg, Chemin du Musée 6, 1700 Fribourg, Switzerland

<sup>3</sup>*Geomagnetism Laboratory, Department of Earth, Ocean and Ecological Sciences, University of Liverpool, Liverpool, L69 7ZE, UK*

<sup>4</sup>*Current address: Department of Geology, Quaternary Sciences, Lund University, S¨olvegatan 12, 223-62 Lund, Sweden*

<sup>5</sup>*Geological Survey of Finland (GET), P.O. Box 96 (Betonimiehenkuja 4), FI-02151 Espoo, Finland*

<sup>6</sup>*Current address: AWE Blacknest, Brimpton, Reading, RG7 4RS, UK*

<sup>7</sup>*Illinois State Museum, Research and Collections Center, 1011 E. Ash Street, Springfield, Illinois, USA*

<sup>8</sup>*Institute of Geophysics and Planetary Physics, Scripps Institution of Oceanography,University of California, San Diego, La Jolla, CA 92092-0225, USA*

<sup>∗</sup>*Contact at mcbrown@gfz-potsdam.de*

This guide constitutes the additional file<br>for *Brown et al.* (2015a), hereafter referred to as B15a. **for** *Brown et al.* **(2015a), hereafter referred to as B15a.**

## **Contents**

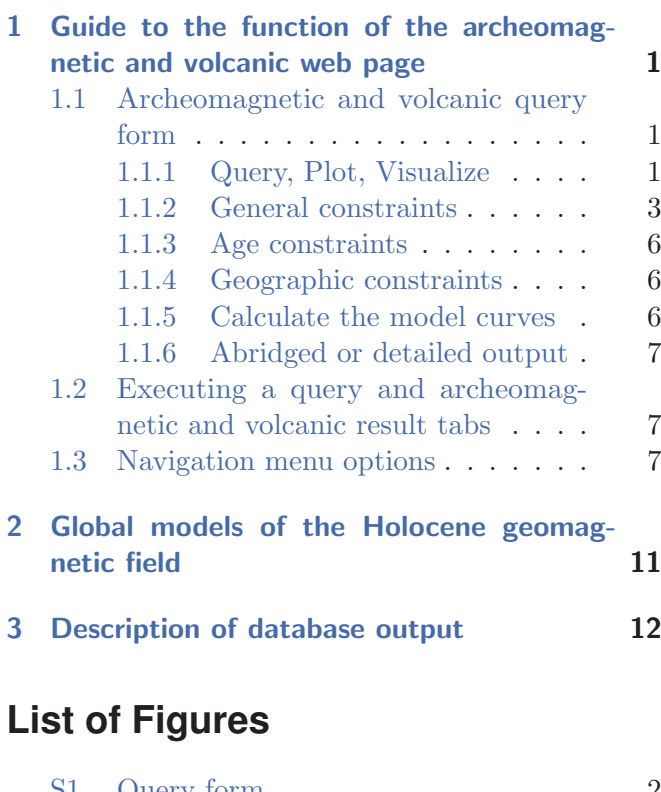

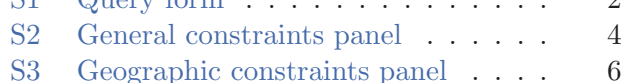

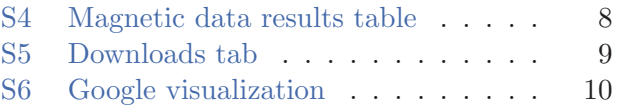

## **List of Tables**

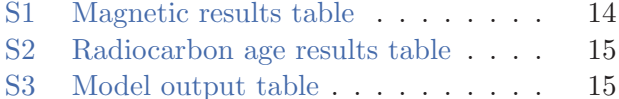

# **1 Guide to the function of the archeomagnetic and volcanic web page**

## **1.1 Archeomagnetic and volcanic query form**

The archeomagnetic and volcanic query form (Fig. S1) can be accessed at http://geomagia.  $gfz-potsdam.de/geomagiav3/AAquery.php$ through the 'Archeomagnetic and volcanic query form' link in the left navigation menu. The 2 main functions of this form are briefly described, proceeding from the top of the form down.

#### **1.1.1 Query, Plot, Visualize**

Archeomagnetic and volcanic data are requested to query, view online and download by selecting the checkbox under 'Query, Calculate'. Selecting the

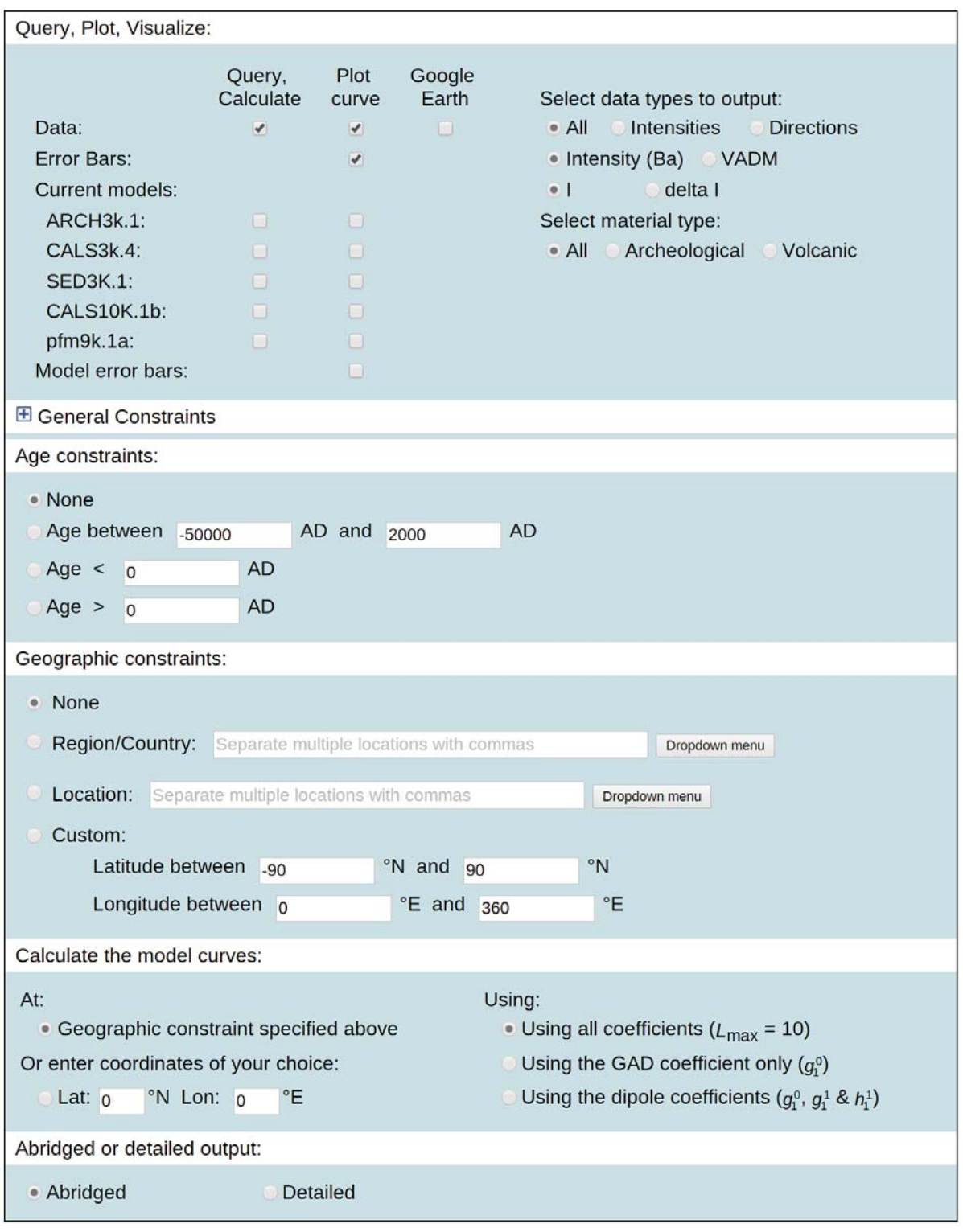

Perform Query

**Figure S1:** *Initial state of the archeomagnetic and volcanic query form after the user has selected the 'Archeomagnetic and volcanic query form' link from the left navigation menu on the GEOMAGIA50 home page or entered* http: // geomagia. gfz-potsdam. de/ geomagiav3/ AAquery. php *into a browser's address bar.*

checkbox below 'Plot curve' will generate a series of plots on the 'Figures and Downloads' tab (section 1.2), which can be downloaded. The 'Query, Calculate', 'Plot curve' and 'Error Bars' checkboxes are automatically selected on loading the web page. Deselecting the 'Plot curve' checkbox increases the speed of the query and is useful when performing a reconnaissance of the database. When the 'Error Bars' checkbox is selected, uncertainties on age and paleomagnetic data are plotted. Uncertainties are shown by default in the 'Query results' table under the 'Magnetic data' tab and in the .CSV file available to download (section 1.2). Selecting the 'Google Earth' checkbox will activate a Google Earth plug-in on the 'Google Visualization' tab enabling the user to see site information and results from a .kml file (section 'Google visualization' in B15a and section 1.2).

The type of paleomagnetic data shown in the 'Query results' table under the 'Magnetic data' tab (section 1.2), the .CSV file available to download, plotted and included in the model output file can be refined by selecting radio buttons under 'Select data types to output' on the right-hand side of the 'Query, Plot, Visualize' panel. There are three rows of radio buttons.

The top row allows the selection of all paleomagnetic data or a choice between paleointensities and directions. Only the relevant columns are output. In the second row either paleointensity (Ba) or VADM will be output (section 'Query, plot, visualize' in B15a). In the third row either inclination ('I') or inclination anomaly ('delta I') can be selected (section 'Query, plot, visualize' in B15a). Lastly, the 'Select material type' radio buttons allow the user to limit the output data to either archeological or volcanic. By default the 'All' radio button is selected. This option is new in version 3 of the database.

In the lower portion of the panel the location dependent output from five models (section 2) can be queried and plotted by selecting checkboxes in the same way as for the archeomagnetic and volcanic data. A bootstrap estimate uncertainty envelope can be plotted for all models (with the exception of pfm9k.1a) by selecting the 'Model error bars' check box. On executing the query, plots and plain text files are created and can be downloaded via links on the download page (section 1.2). Uncertainties are automatically shown in the .TXT file containing the model outputs (section 1.2); the error bars check box is not required to be selected. For all models, age and geographic constraints are set in 'Age constraints' (section 1.1.3), 'Geographic

constraints' (section 1.1.4) or 'Calculate the model curves' (section 1.1.5). Model data are not queried if a geographic constraint is not given or if more than one country/region or location entered. If custom latitudes and longitudes are selected in geographic constraints, the mid-point coordinates will be used in the output calculation. If the user desires they can alternatively calculate inclination as inclination anomaly  $(\Delta I)$  and intensity as VADM. See Table S3 for descriptions of the column headers used in the model output files. The model output can be refined further in the 'Calculate the model curves' panel (section 1.1.5).

#### **1.1.2 General constraints**

General constraints are initially concealed when the archeomagnetic and volcanic query form loads. They can be accessed by clicking on the plus sign to the left of 'General constraints'. This reveals an additional panel on the query form (Fig. S2). The panel is split into five sections: (1) 'Material'; (2) 'PI Method'; (3) 'Dating Method'; (4) 'Specimen Type'; and (5) 'Site statistics'. Within a section there are a selection of checkboxes, more than one of which can be checked at the same time. The options checked in each section are activated by selecting the checkboxes next to the section name and again more than one section can be activated at the same time.

The user can select as many check boxes as desired in each panel and options from all five panels can be selected at once if desired. Options within the panels act as 'or' statements, e.g., if two options are selected then only data from one of the options needs exist to return a result, not both. An exception is in the 'PI Method' panel. In this panel, between rows are 'or' statements, and within a row, but between columns are 'and' statements, with the exception of 'Other parameters', where between 'Anisotropy' and 'NRM parallel to NRM' is logically an 'or' statement. Between all other options in 'Other parameters' lie 'and' statements. Additionally, between options within one column of a row in the PI panel are 'or' statements. For all other panels, if multiple panels are selected then 'and' statements exist between the panel options, e.g., if 'Ceramic' is selected from the 'Material' panel and 'Shaw' is selected from the 'PI Method' panel, only data obtained using the *Shaw* (1974) paleointensity method on ceramics will be returned.

If options inside a section are selected but the checkbox next to the section name is not, the options will *not be* added to the database query and all data will be returned which match any other constraints

#### $\Box$  General Constraints

| Material*:                                                                 |                              |                         |                          |
|----------------------------------------------------------------------------|------------------------------|-------------------------|--------------------------|
| Archeological ashes                                                        | <b>Baked clay</b>            | <b>Baked mud</b>        | <b>B</b> Baked rock      |
| <b>B</b> Bath                                                              | <b>Bell mould</b>            | <b>Brick</b>            | <b>Burnt castle wall</b> |
| <b>Burnt earth</b>                                                         | <b>Burnt floor</b>           | <b>Burnt pit</b>        | <b>Burnt sediment</b>    |
| <b>Burnt structure</b>                                                     | Ceramic                      | Charcoal pile           | Fresco                   |
| Funeral pyre                                                               | Hypocaust                    | $\blacksquare$ Kiln     | <b>Lava</b>              |
| Mixed archeological objects                                                | Mosaic                       | Mural                   | Not specified            |
| Other or undefined volcanic                                                | Oven or hearth               | Pit house               | Pit structure            |
| Porcelain                                                                  | Pottery                      | <b>Room</b>             | Salt kiln                |
| Sauna                                                                      | $\blacksquare$ Slag          | Smoking chamber         | Sun dried object         |
| <b>Tile</b>                                                                | Tuyere                       | Unbaked sediment        | Vitrified object         |
| Volcanic ash deposit                                                       | $\blacksquare$ Wall          |                         |                          |
| (*make sure 'All' is selected from material type in above panel)           |                              |                         |                          |
| PI Method:                                                                 |                              |                         |                          |
| <b>Method</b>                                                              | <b>Alteration monitoring</b> | <b>Other parameters</b> |                          |
|                                                                            | None                         |                         |                          |
|                                                                            | pTRM                         | Cooling rate            |                          |
| <b>Heating</b><br>(excluding Shaw derivatives)                             | Susceptibility               | Anisotropy              |                          |
|                                                                            | Other corrections            |                         | NRM parallel Blab        |
|                                                                            |                              |                         |                          |
|                                                                            |                              | Cooling rate            |                          |
| Shaw                                                                       |                              | <b>Anistoropy</b>       |                          |
|                                                                            | NRM parallel Blab            |                         |                          |
|                                                                            |                              | <b>LTD-DHT</b>          |                          |
| <b>Microwave</b>                                                           | None                         |                         |                          |
|                                                                            | pTRM                         |                         |                          |
|                                                                            |                              |                         |                          |
| Dating method:                                                             |                              |                         |                          |
| $\blacksquare$ 3He                                                         | $Ar-Ar$                      | Archeol.                | Archeomag.               |
| C-14 acc. mass spectr.                                                     | Calibr. C-14                 | Dendrochronol.          | <b>Fission tracks</b>    |
| Hist.                                                                      | $K-Ar$                       | Not specified           | Opt. lumin.              |
| Ra-Th                                                                      | Rehydrox.                    | Rel. chronol.           | Stratigr.                |
| Tephrochronol.                                                             | ■ ™                          | Uncalibr. C-14          |                          |
|                                                                            |                              |                         |                          |
| Specimen type:                                                             |                              |                         |                          |
| Large sample method                                                        | Minisamples or Chip          | Not specified           | Single crystal           |
| <b>Standard cubes</b>                                                      | <b>Standard cylinders</b>    |                         |                          |
|                                                                            |                              |                         |                          |
| Site Statistics:                                                           |                              |                         |                          |
| Number of accepted paleointensity specimens $\geq$<br>Input a number $> 0$ |                              |                         |                          |
| e.g., 10<br>$\sigma_{\text{Ba}}$ $\leq$<br>μT                              |                              |                         |                          |
| Number of directional specimens $\geq$<br>Input a number $> 0$             |                              |                         |                          |
|                                                                            |                              |                         |                          |
| $\alpha_{95} \leq$<br>e.g., 5                                              |                              |                         |                          |
| $\Box$ $\sigma_{age} \leq \pm$ e.g., 100<br>years                          |                              |                         |                          |
|                                                                            |                              |                         |                          |

**Figure S2:** *Initial state of the 'General constraints' panel within the archeomagnetic and volcanic query form.*

selected; however, a warning message will appear in the general constraints box in the 'Summary of query parameters' table on the 'Magnetic data' tab (section 1.2) and the user will be asked to select the checkbox next to the relevant section name (if they desire). The checkboxes next to section names can be useful when a large number of checkboxes within a section have been selected, yet the user wishes not to use these options, but does not want to deselect every checkbox. Instead, the user can deselect the checkbox next to the section name and the options within the section will be ignored. This is useful when options within more than one section have been selected and a user wishes to compare the database output when different constraints are applied. In addition, it makes reactivating a large number of options efficient, as the section name checkbox need only be rechecked.

The 'Material' section allows data recalled from the database to be refined based upon the material it was obtained from. The majority of the checkboxes are for archeological materials; however, three checkboxes allow the volcanic material type to be refined (i.e., lava, volcanic ash deposits or other/undefined volcanic materials). The options within this section are active only when 'All' is selected under 'Select material type' in the 'Query, Plot, Visualize' panel (section 1.1.1).

The 'PI method' section constrains the paleointensity (PI) data that will be recalled from the database based upon the methods used. The section is split into three rows and three columns. The three rows are: 'Heating'; 'Shaw'; and 'Microwave'. The three columns are: (1) Method; (2) Alteration monitoring and (3) Other parameters. The three rows group paleointensity methods based on different experimental principles (see section 'Paleointensity metadata' and 'General constraints' in B15a). The three columns constrain output based upon specific methodological procedures conducted as part of the paleointensity experiments. To activate options in columns (2) and (3) at least one checkbox under (1) must be selected. If not a warning will be given in the general constraints box in the 'Summary of query parameters' table on the 'Magnetic data' tab (section 1.2) and the user will be asked to select a checkbox under (1).

The 'Dating method' section refines the data recalled by the method used to date an archeological or volcanic material. The majority of methods are experimental; however, it is important to note that some materials are dated by historical observation ('Hist.') (e.g., a written record of a volcanic eruption), archeological context ('Archeol.'), or by the matching

of directions and paleointensity data to an archeomagnetic dating curve or geomagnetic field model ('Archeomag.'). In some case materials have been assigned ages as part of a relative chronology ('Rel. Chronol.) or through their stratigraphic context (Stratigr.), rather than being dated themselves. In creating geomagnetic field models or refining archeomagnetic dating curves we would advise using dates determined independently from the geomagnetic field and suggest removing magnetic data which have been dated using archeomagnetic dating curves or field models. By selecting all options except 'Archeomag.' these data can be filtered out.

The 'Specimen type' section allows data from specific specimen types to be returned.

The 'Site statistics' section refines data recalled from the database based upon the statistical properties of a site's paleointensity, direction and age. The returned data can be constrained by uncertainties on the results and the number of specimens used to calculate the site mean paleointensity and direction. If the number of specimens for a site is not given, then the query will use the number of samples (if these data exist), as it follows that if one sample is reported to have been used to calculate a paleointensity estimate, then this must include at least one specimen. There is, therefore, a limitation on the precision of the analysis. For example, if the user selects to recall all paleointensity data from estimates made with at least five specimens, this will not return any data if only the number of samples has been reported and it is less than five, even though multiple specimens may have been taken from each of the samples and could total more than five. Furthermore, it is not always clear how a particular author defines a specimen or sample. These are used somewhat interchangeably in the literature. Where possible we have been consistent in reporting sample and specimen numbers based upon our definition of sample and specimen (section 'General structure of the MySQL database' in B15a).

The general constraints panel can be closed by clicking the minus sign. This deactivates any selected checkboxes within the panel and these options are not included in a query. Closing the panel is a convenient way of nullifying the selections within the panel, rather than deselecting all the options. Furthermore, if the panel is reopened by clicking the plus sign, all previously selected options are again visible. This is a new function for version 3. In version 2 closing the general constraints panel did not deselect all options within it.

#### **1.1.3 Age constraints**

Temporal constraints are set by one of four options, which the user chooses by selecting a radio button or by clicking inside the selection text box (Fig. S1). Ages are given in years AD. Selecting 'None' allows the user to retrieve whichever part of a time series lies between -50000 AD and 2000 AD.

#### **1.1.4 Geographic constraints**

There are four geographic constraints. The first is 'None'. All locations will be queried and it may take a few minutes to output the data and generate plots, depending on the users operating system and browser. No model predictions will be generated if this option is selected. The second option is 'Country/Region'. This queries politically defined land masses or water bodies. For larger countries, e.g., USA, entries are given as states, etc, where appropriate. The third option is 'Location'. This allows the user to select a location at the level below Country/Region, e.g., a specific archeological excavation or a particular volcano. This option is new in version 3 of the database. The fourth option is to select 'Custom' latitudes and longitudes. This is the most flexible geographic constraint and is particularly useful for regional studies, e.g., for retrieving data from only the Southern Hemisphere or from a small geographic area with many country borders, such as continental Europe. The user can enter longitude as positive or negative degrees east. It is therefore possible to enter between -180 $\textdegree$  E and 180 $\textdegree$  E or 0 $\textdegree$  and 360 $\textdegree$  E if desired. If a range is greater than  $360°$  is entered an error message will appear, likewise if values less than  $-180^\circ$  E and greater than  $360^\circ$  E are entered. If the same longitudes are entered in the boxes then an error message appears. Latitudes are given in  $\pm$ degrees north. Latitude errors are given when values greater than 90◦N or less than -90◦N are entered, or when the same value is entered in both boxes.

Two methods of text entry are possible for 'Country/Region' and 'Location': 'Autocomplete menu' or 'Dropdown menu' (Fig. S3). The two types of entry can be changed be clicking the button to the right of the text entry field. The default option when the query form loads is the autocomplete menu. The autocomplete menu allows the user to manually type an entry or part of an entry into the text box. When text is entered an array containing all matches is progressively displayed on the screen as a list. The list is truncated to the first four entries in alphabetical order. More entries can be revealed by clicking

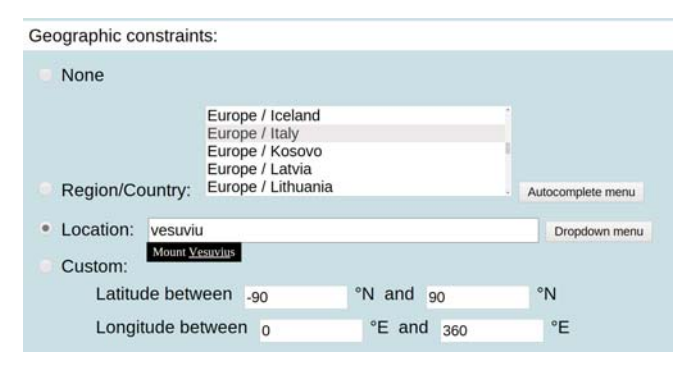

**Figure S3:** *Options in the 'Geographic constraints' panel, including examples of autocomplete and dropdown menus.*

the down arrow below the fourth entry. Multiple countries/regions or locations can be entered by separating them with commas. Alternatively, selecting the 'Dropdown menu' will list all locations. For 'Country/Region' the list is organized alphabetically by continent/ocean, followed by the country/region name, again ordered alphabetically. For 'Location' the location names are ordered alphabetically. The user can scroll through all entries using the righthand scroll bar or can enter a letter of the alphabet to jump to the first entry starting with this letter. Multiple entries can be highlighted. Model output will not be generated for multiple entries.

#### **1.1.5 Calculate the model curves**

Two sets of radio buttons are available to modify the input used to calculate location dependent curves from the five available Holocene geomagnetic field models (section 2). The left hand set allows the user to select the input coordinates. By clicking on 'Location specified above', the latitude and longitude of the 'Location' or 'Custom' selected in the geographic constraints panel (section 1.1.4) will be used to generate the model output. Model output will be produced for the geographic center of the selected location. Alternatively a different set of coordinates can be entered by clicking the radio button beneath 'Or enter coordinates of your choice' and entering the desired latitude and longitude into the two available text boxes. This will only change the model curve retrieved and it will plot alongside the data queried using the selection in 'Geographic Constraints'. In both cases the coordinates are printed in .TXT file available to download.

The right hand set of radio buttons allows the user to output certain components of the spherical harmonic expansion used to construct the geomagnetic field models. The default is to use all Gauss

coefficients up to degree 10 (the maximum degree and order of the spherical harmonic expansion for all models). Alternatively only the geocentric axial dipole (GAD) component of the field  $(g_1^0)$  or the components combined field from the three dipole components (GAD -  $g_1^0$  and equatorial dipoles -  $g_1^1$  and  $h_1^1$ ) can<br>be calculated be calculated.

#### **1.1.6 Abridged or detailed output**

The 'Query results' table under the 'Magnetic data' tab and associated .CSV file can be appended with additional fields by selecting the detailed checkbox in the lowermost panel of the archeomagnetic and volcanic query form. The additional entries are marked by ∗ and described in Table S1. In comparison to versions 1 and 2 of the database, site latitude and longitude are now shown by default; however, site and location names are not shown by default in the results table. These can be added by selecting the 'Detailed' checkbox. 'Abridged or detailed output' replaces the series of checkboxes previously under the panel 'Include the following columns in results' in versions 1 and 2 of the database (K08).

## **1.2 Executing a query and archeomagnetic and volcanic result tabs**

To execute a query a user must click the 'Perform Query' button at the bottom of the query form (Fig. S1). On executing the query a new tab within the web browser will open and four "on-page" tabs will be visible (Fig. S4): (1) 'Magnetic data'; (2) 'Radiocarbon age data'; (3) 'Figures and Downloads'; and (4) 'Google Visualization'. The content of each tab is revealed by clicking on the title of the tab.

The magnetic data and radiocarbon ages results tabs are described in full in section 'Results tables' of B15a.

The 'Downloads and Figures' tab (Fig. S5) displays up to three figures (declination, inclination/ $\Delta I$  and intensity/VADM with time), including model curves if selected on the query form. All figures can be downloaded as .SVG files via links below the figures or as .PNG files by saving the images themselves. The magnetic results table and radiocarbon data table can be downloaded via links to .CSV files. The format of these tables mimic the 'Query results' table on the 'Magnetic data' tab and the results table on the 'Radiocarbon data' tab. The only exception is that null values are replaced by -1 (for unmeasured IDs), 0 (for unspecified IDs), -999 (for null directions) or -9999 (for null ages). If model data was selected to download on the query form, then links to .TXT files containing the model output are also displayed. The columns within these files are described in Table S3.

If the 'Google Earth' checkbox is selected on the archeomagnetic and volcanic query form (Fig. S1) a Google Earth plug-in will be launched on the 'Google Visualization' tab (Fig. S6). The map shown bounds all sites from countries/regions or locations selected to query. Visualization works for more than one location and with custom latitudes and longitudes. If 'Location' is selected in 'Geographic Constraints', additional locations can be entered by separating them with a comma. The map initially shows no site markers when the web page loads. Below the map are three checkboxes under 'Toggle KML Files'. These can be selected to show sites with inclination, declination and paleointensity data.

At the top of the map is a sliding time bar, which allows sites covering different time periods to be shown. The slide bar consists of start and end point markers that can be moved to adjust the time period. (The markers may be set to the same year when the page initially loads and therefore no data are shown; part the markers and data will appear.) Time is given as years AD or BC.

Site declination data are shown as green triangles, inclination data are red squares and paleointensity data are gold stars. The age and reference ID are shown next to the marker, separated by a comma. A separate maker is given for declination, inclination and paleointensity obtained from the site. Clicking on one of the markers reveals a text box listing information about the site, including name, age, latitude and longitude, reference ID, and the value of the paleomagnetic measurement. Links to the .kml files that Google Earth loads to generate the visualization can be downloaded using links above the map.

The functionality of the plug-in depends on the operating system and the browser used. The plugin works with Windows and Macintosh, but is not available for Linux.

## **1.3 Navigation menu options**

This section describes the web pages available via links on the left hand navigation bar of the main web page (http://geomagia.gfz-potsdam. de/) that are general to the whole database or specific to the archeomagnetic and volcanic database. Links specific to the sediment database are described in *Brown et al.* (2015b).

The 'Glossary of IDs' web page (http: //geomagia.gfz-potsdam.de/ID\_glossary.php)

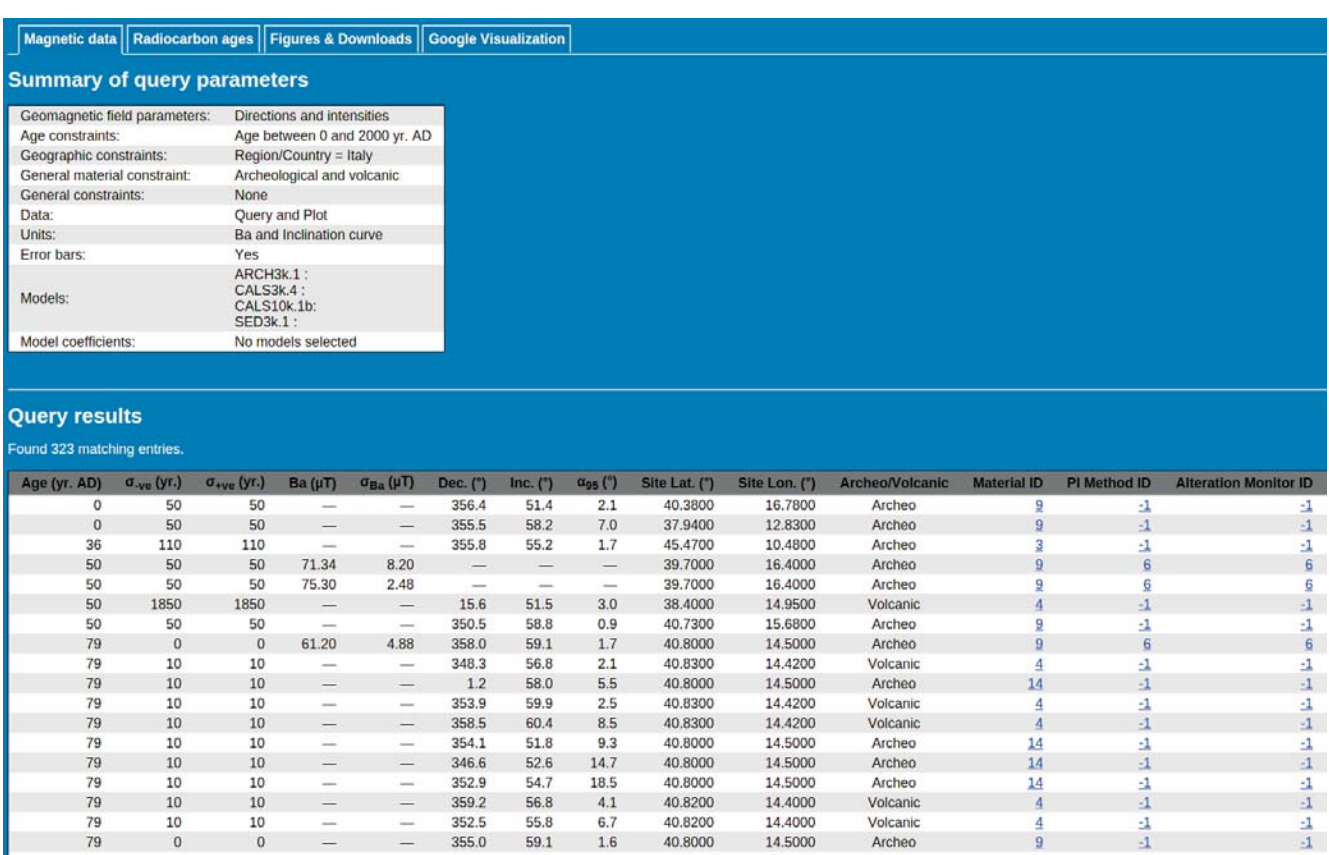

**Figure S4:** *An example of the 'Summary of query parameters' table and abridged 'Query results' table on the 'Magnetic data' tab. Geographic constraints: 'Region/Country' = Italy. Age Constraints: 'Age between' = 0 and 2000 yr. AD. No models selected.*

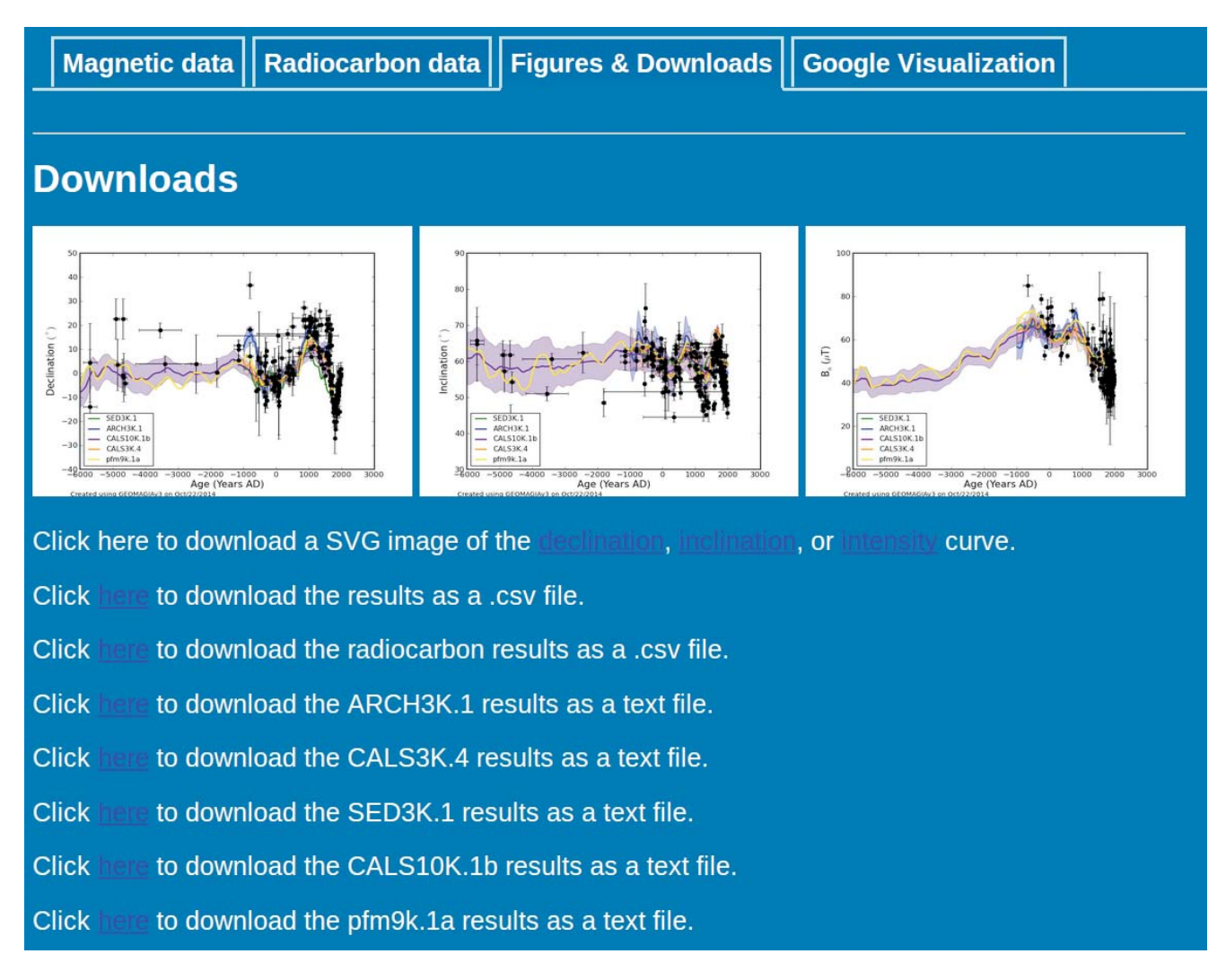

**Figure S5:** *The appearance of the 'Downloads and Figures' tab resulting from a query of all Italian data covering the past 8 ka with all models requested to plot and download.*

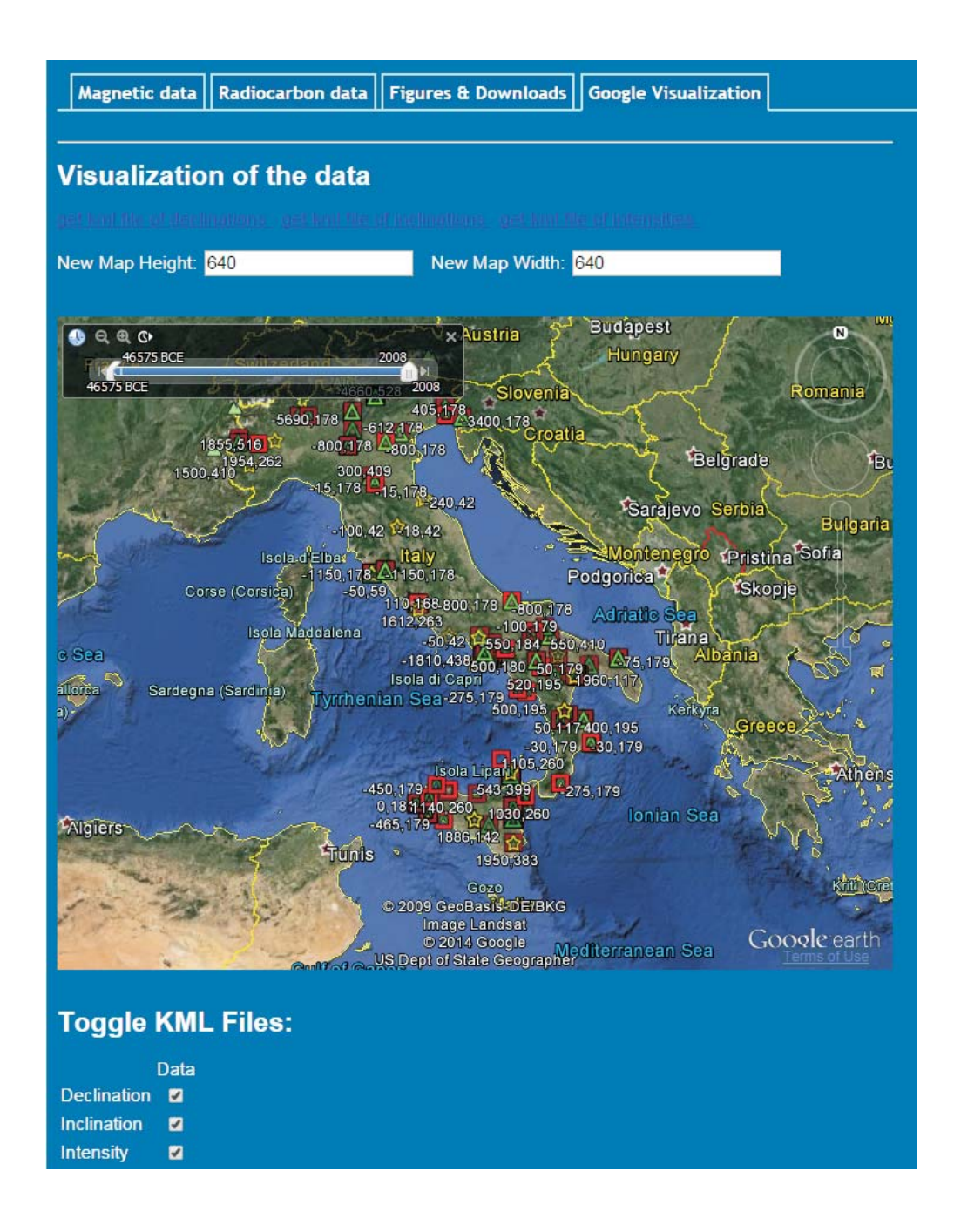

**Figure S6:** *Example of a 'Google Visualization' for Italy. The sliding time bar has been set to the full 50 ka period and declination (green triangles), inclination (red squares) and paleointensity (gold stars) sites are all shown.*

lists all metadata tables and the IDs found in the 'Query results' table on the 'Magnetic data' tab (section 1.2) and in the .CSV output file. The metadata tables shown on this page are used by both the archeomagnetic and volcanic database and the sediment database (*Brown et al.*, 2015b). The metadata table names are listed at the top of the page. Each table is a hyperlink and clicking on the metadata table name takes the user to the appropriate metadata table. The web page automatically updates as new entries are added to the metadata tables.

The 'Available archeomagnetic and volcanic studies' web page (http://geomagia.gfz-potsdam.de/ studies.php) contains a full reference list for studies included in the database. The number of references currently within the database is listed above the reference table header. The references can be ordered by ID, first author surname, year of publication and journal. The IDs are the same as those listed under 'Reference ID' in the 'Query results' table on the 'Magnetic data' tab (section 1.2) and the .CSV output file. The final column lists hyperlinks to the MagIC database (http://earthref.org/MAGIC/), if data from a particular reference are also stored within the MagIC database. Two search boxes allow the user to search for references based on author or by words contained within the title of a publication. The author search will search through all authors and coauthors.

The 'Statistics' web page (http://geomagia. gfz-potsdam.de/statistics.php) tracks the number of queries executed and plots the past 30 days' activity. The 'Credits' web page (http://geomagia. gfz-potsdam.de/credits.php) lists contributors to GEOMAGIA50 across all incarnations. The 'Logs' web page (http://geomagia.gfz-potsdam. de/logs.php) tracks any significant changes made to the database, such as if an error was corrected in a data set, if new data are added, or if a modification to the interface or a structural change to the database was made.

## **2 Global models of the Holocene geomagnetic field**

Location dependent predictions of inclination, declination and intensity can currently be generated from five temporally continuous global models of the Holocene geomagnetic field: CALS3k.4, CALS10k.1b, ARCH3k.1, SED3k.1 and pfm9k.1a. The models are determined by a regularized least squares inversion

of archeo- and paleomagnetic data using spherical harmonics in space and cubic B-splines in time. With the exception of pfm9k.1a, models produce bootstrap estimates of uncertainty for their magnetic components. CALS3k.4 and CALS10k.1b are constrained to agree closely to gufm1 (*Jackson et al.*, 2000) for the past four centuries, whereas ARCH3k.1 and SED3k.1 are only loosely constrained and pfm9k.1a is not constrained by gufm1. Caution must be used when generating model output from regions sparse in data. They may have uncertainties larger than the estimates determined by the bootstrap calculations. Work on calculating global models of the geomagnetic field is ongoing and new models may be added to the search interface as they become available.

CALS3k.4 (*Korte and Constable*, 2011) uses a combination of archeomagnetic and sediment data covering the past 3 ka available up to 2011. It superseded CALS3k.3 (*Donadini et al.*, 2009; *Korte et al.*, 2009) and incorporated 163 additional archeomagnetic data and 13 newly published sediment records in its construction. This resulted in notable differences between the two models over South-East Asia, Alaska and Siberia. Although bootstrap estimates of uncertainty are provided, the prediction is the best fit model, not CALS3k.4b (which is an average from bootstrap sampling as used in the creation of CALS10k.1b).

CALS10k.1b (*Korte et al.*, 2011) covers the past 10 ka and incorporates the largest number of data to date. CALS10k.1b supersedes CALS7K.2 (*Korte et al.*, 2005; *Korte and Constable*, 2005). It is based on sediment, lava and archeological data available up to 2011. The data compilation is dominated by sediment data as archeomagnetic and lava data are sparse prior to 1000 BC. The final model is an average obtained from bootstrap sampling (the 'b' in the model name denoting bootstrap sampling) to account for uncertainties in paleomagnetic and chronological data. Consequently, it is smoothed strongly compared with CALS3k.4. This allowed reconstruction of earlier epochs, where data are sparser.

ARCH3k.1 (*Korte et al.*, 2009) was constructed using available archeomagnetic data up to 2009. It covers the past 3 ka. Data are strongly biased towards the Northern Hemisphere and Europe in particular. The model gives reasonable field values for the Northern Hemisphere, but should not be used for global studies or Southern Hemisphere field predictions.

SED3k.1 (*Korte et al.*, 2009) was constructed using available sediment data up to 2009 and covers the past 3 ka. Data have a better global distribution (less biased towards the Northern Hemisphere)

than ARCH3k.1 and can be used for predictions in the Southern Hemisphere. The model output is smoothed in time as a result of the sedimentary recording process and the methods of sub-sampling employed.

The pfm9k.1a model (*Nilsson et al.*, 2014), spans the past 9000 years. It uses the same data set as CALS10k.1b, but employs new data treatments, particularly for sedimentary data. These include redistributing the weight given to different data types and data sources, iteratively recalibrating relative declination data and adjusting the timescales of the sediment records using a preliminary model. These data treatments, particularly the timescale adjustments, reduce inconsistencies in the data set and enable pfm9k.1a to capture larger amplitude paleosecular variations. The model is valid up to 1900 AD.

Users should note that when comparing site data with model predications generated for locations spanning large geographic areas, the difference between the site latitude and longitude and the coordinates used to generate the model predictions can vary by tens of degrees. Model predictions are generated for the geographic centers of the areas in question. A site's coordinates can therefore be far from those used in the model query. This can result in offsets between the data and the model predictions. This is purely from the geographic constraint selected and is not a limitation of the models.

## **3 Description of database output**

This section contains 3 tables. Table S1 and S2 describe the output headers of the online results tables and the .CSV data files for the archeomagnetic query. Table S3 describes the column headers for the .TXT files containing the output from models of the Holocene geomagnetic field (section 2).

## **References**

- Brown, M. C., F. Donadini, M. Korte, A. Nilsson, K. Korhonen, A. Lodge, S. N. Lengyel, and C. G. Constable (2015a), GEOMAGIA50.v3: 1. general structure and modifications to the archeological and volcanic database, *Earth Planets Space*, doi: 10.1186/s40623-015-0232-0.
- Brown, M. C., F. Donadini, U. Frank, S. Panovska, A. Nilsson, K. Korhonen, M. Schuberth, M. Korte, and C. G. Constable (2015b), GEOMAGIA50.v3:

2. a new paleomagnetic database for lake and marine sediments, *Earth Planets Space*, *67*, 70, doi: 10.1186/s40623-015-0233-z.

- Coe, R. S. (1967), Paleo-intensities of the Earth's magnetic field determined from Tertiary and Quaternary rocks, *J. Geophys. Res.*, *72*, 3247–3262, doi:10.1029/JZ072i012p03247.
- Donadini, F., M. Korte, and C. Constable (2009), Geomagnetic field for 0-3 ka: 1. New data sets for global modeling, *Geochem. Geophys. Geosyst.*, *10*, Q06,007, doi:10.1029/2008GC002295.
- Fisher, R. A. (1953), Dispersion on a sphere, *Proc. R. Soc. Lond., A*, *217*, 295–305, doi:10.1098/rspa. 1953.0064.
- Jackson, A., A. R. T. Jonkers, and M. R. Walker (2000), Four centuries of geomagnetic secular variation from historical records, *Phil. Trans. R. Soc. Lond. A*, *358*, 957–990, doi:10.1098/rsta.2000.0569.
- Korte, M., and C. Constable (2011), Improving geomagnetic field reconstructions for 0-3 ka, *Phys. Earth Planet. Inter.*, *188*, 247–259, doi:10.1016/j. pepi.2011.06.017.
- Korte, M., and C. G. Constable (2005), Continuous geomagnetic field models for the past 7 millenia: 2. CALS7K, *Geochem. Geophys. Geosyst.*, *6*, Q02H16, doi:10.1029/2004GC000801.
- Korte, M., A. Genevey, C. G. Constable, U. Frank, and E. Schnepp (2005), Continuous geomagnetic field models for the past 7 millenia: 1. a new global data compliation, *Geochem. Geophys. Geosyst.*, *6*, Q02H15, doi:10.1029/2004GC000800.
- Korte, M., F. Donadini, and C. G. Constable (2009), Geomagnetic field for 0-3 ka: 2. a new series of time-varying global models, *Geochem. Geophys. Geosyst.*, *10*, Q06,008, doi:10.1029/2008GC002297.
- Korte, M., C. Constable, F. Donadini, and R. Holme (2011), Reconstructing the Holocene geomagnetic field, *Earth Planet. Sci. Lett.*, *312*, 497–505, doi: 10.1016/j.epsl.2011.10.031.
- Nilsson, A., R. Holme, M. Korte, N. Suttie, and M. Hill (2014), Reconstructing Holocene geomagnetic field variation: new methods, models and implications, *Geophys. J. Int.*, *198*, 229–248, doi: 10.1093/gji/ggu120.
- Shaw, J. (1974), A new method of determining the magnitude of the palaeomagnetic field. Application to five historic lavas and five archaeological samples, *Geophys. J. R. astr. Soc.*, *39*, 133–141, doi:10.1111/j.1365-246X.1974.tb05443.x.
- Thellier, E., and O. Thellier (1959), Sur l'intensité du champ magnétique terrestre dans le passé historique et géologique, *Ann. Géophys.*, 15, 285-376.

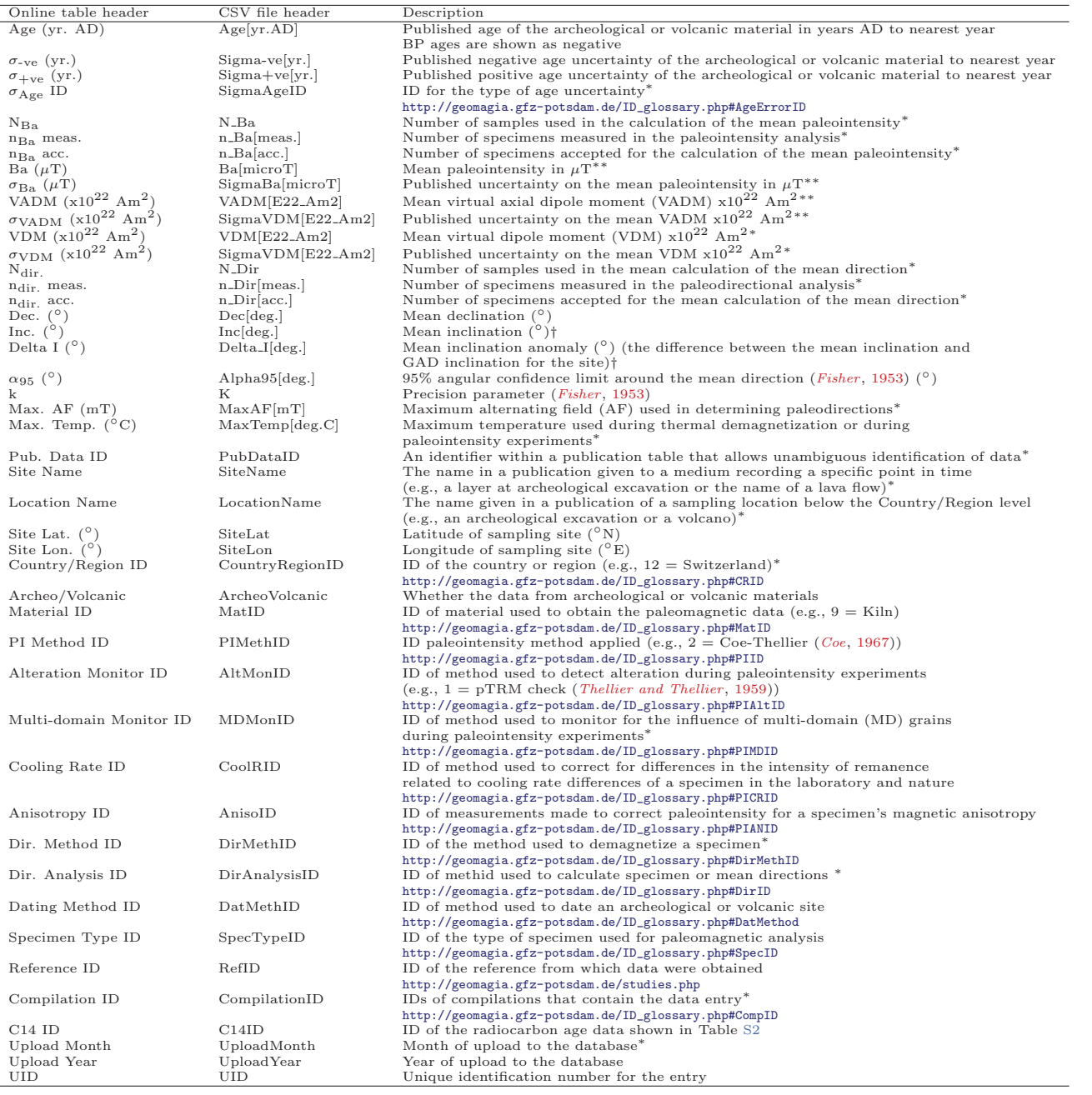

**Table S1:** *Column headers for online and .CSV magnetic data results table. Fields are arranged in order of appearance in table. IDs are numbers in corresponding relational tables. These are given below the online metadata relational tables and linked via hyperlinks from the ID.* ∗*The 'Detailed' check box at the bottom of the archeomagnetic and volcanic query form (Fig. S1) must be activated to include these columns in the output;*<sup>\*\*</sup>*output will either be Ba and* σ<sub>Ba</sub> *or VADM and* σ<sub>VADM</sub> depending on which checkbox is activated *under 'Select data types to output' in the 'Query, Plot, Visualize' box at the top of the archeomagnetic and volcanic query form (Fig. S1);* †*output will either be inclination or inclination anomaly depending on which checkbox is activated under 'Select data types to output' in the 'Query, Plot, Visualize' box at the top of the archeomagnetic and volcanic query form (I or delta I).*

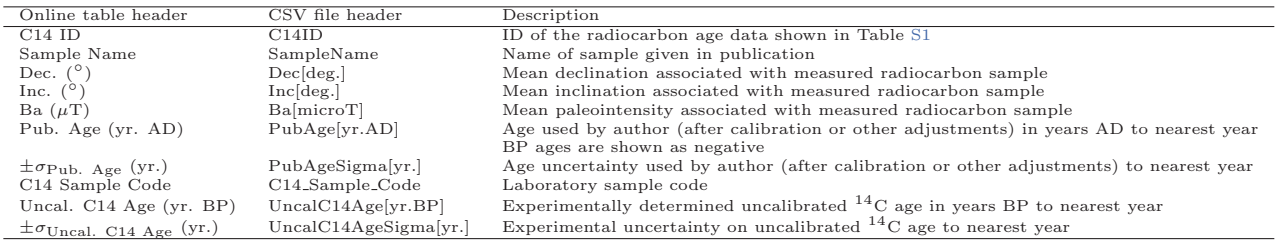

**Table S2:** *Column headers for the online and .CSV radiocarbon age tables results table. Fields are arranged in order of appearance in table. IDs are numbers in corresponding relational tables. These are given below the online tables and linked via hyperlinks from the ID.*

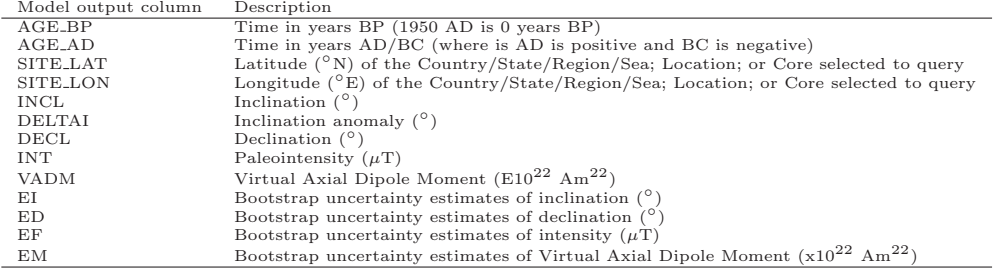

**Table S3:** *Description of CALSxk and pfm9k.1a model output columns. If 'Country/State/Region/Sea' is selected on the query form, the latitude and longitude of the geographical center of that area will be listed.*